## **Diocese of Lincoln** Safe Environment Training Instructions First time login

CMG

Lincoln FAQ SUPPORT

mm

CATHOLIC

- 1. Go to https://lincoln.cmgconnect.org/
- 2. You may need to scroll down to see "Register for a New Account"

- Enter the required information. The password should be complex and not 3. used on another site.
- 4. Click "Next Step"
- Continue to enter the required information. 5.
- Click "Next" 6.
- 7. Continue entering required information. Click next.
- 8. Click "Start Curriculum" in Safe Environment Training & Background Check— Lincoln under "Required Training Curriculums".
- 9. Complete all sections of the program (approx. 1 hr 15 min).
- 10. Click the "Dashboard" tab to return to the main training area when you have completed the entire program.
- 11. Click "Download Certificate" beneath "Safe Environment Program" to save or print your certificate.

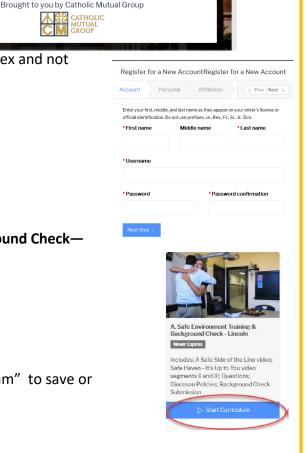

□☆☆んピ…

Language - en 🗸 Sign In Her

NOTE: When signing the agreement for the background check, there are two payment options:

\* You choose to pay: please make sure all credit card info is correct and hit submit Or

\* You must select the option of *Diocese pays*.

## Safe Environment Training Instructions Alternate

- 1. Go to https://lincoln.cmgconnect.org/ > Log in
- 2. If you do not need both safe environment training and background check, skip the "Required Training" choice

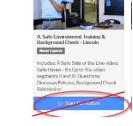

**Required Training Curriculums** 

- 3. Scroll down to "Optional Training Curriculums" (Use yellow arrow to scroll right)
- 4. Choose Background Check—Lincoln

NOTE: When signing the agreement for the background check, there are two payment options:

 You choose to pay: please make sure all credit card info is correct and hit submit

Or

\* You must select the option of *Diocese* pays.

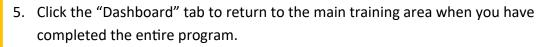

6. Click "Download Certificate" beneath "Safe Environment Program" to save or print your certificate.

## YOU MUST EMAIL OR DELIVER YOUR CERTIFICATE TO YOUR COORDINATOR AS PROOF OF COMPLETION.

- The following browsers and minimum versions are recommended: Google Chrome 46, Apple Safari 9,
   Edge 33, Internet Explorer 10, iOS Safari 9.
- + If you previously completed driver training but cannot sign in or reset your password, contact the program administrator at jeff-hohlen@lincolndiocese.org for your login credentials.

## HAVING PROBLEMS WITH THE WEBSITE?

Click the "Support" and "FAQ" buttons at the top of the page, or email cmgconnect@catholicmutual

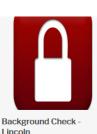

5 Years ONLY complete IF INSTRUCTED by the Diocese or Site Administrator Or Safe Environment Training Videos
ONLY—Lincoln

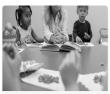

Safe Environment Training Videos ONLY -Lincoln Never Expires

Includes: Safe Haven - It's Up to You video segments II and III; Questions; A Safe Side of the Line video.

Start Curriculum